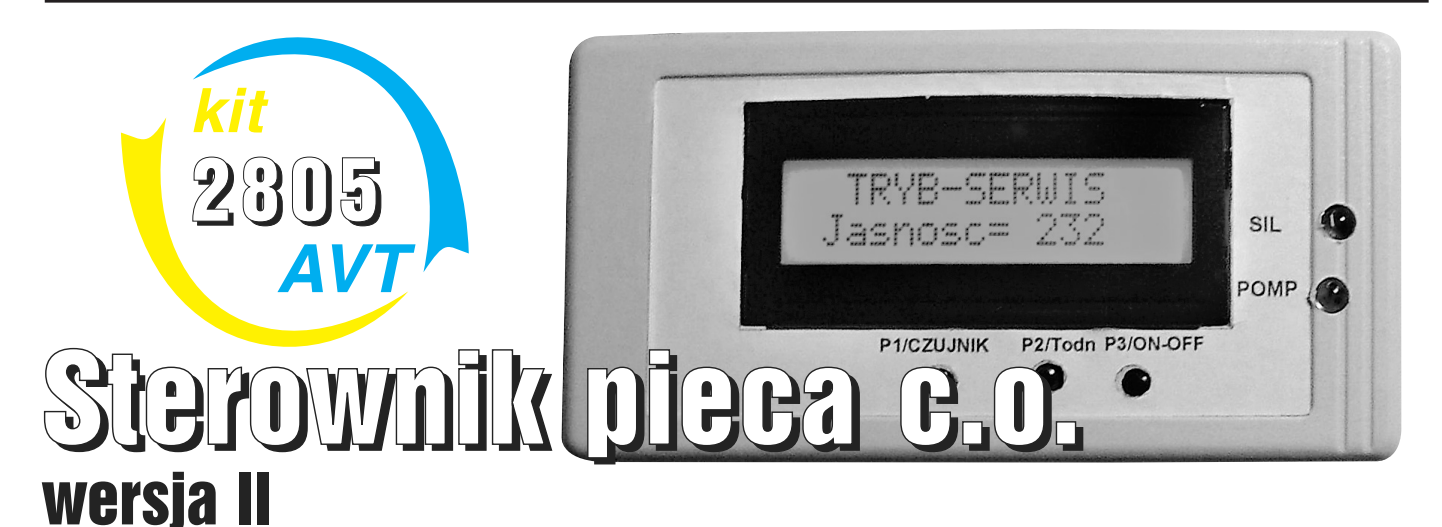

# Do czego to służy?

W artykule chciałbym nawiązać do publikacji EdW z grudnia 2002 oraz listopada 2003, w których zaprezentowałem sterownik pieca centralnego ogrzewania. Projekt spotkał się z dużym zainteresowaniem, dlatego postanowiłem opracować nową wersję sterownika opartą na mikrokontrolerze ATMEGA8. Jest to procesor AVR o strukturze RISC; główne jego zalety to wbudowana pamięć EEPROM, cztery 10-bitowe oraz dwa 8-bitowe przetworniki A/C, 23 programowalne we/wy. Zastosowanie powyższego mikrokontrolera uprościło układ, a jednocześnie zwiększyło jego funkcjonalność. Tak jak poprzednia wersja, sterownik składa się z dwóch płytek:

Płytki zasilacza – gdzie znajduje się transformator wraz z układem wypracowującym napięcie zasilania 5V, potrzebne do zasilenia całego układu. Na płytce znajdują się również dwa przekaźniki załączające pompkę wodną oraz wentylator nadmuchowy. Ze względu na fakt, iż moduł znajduje się w pomieszczeniu

z piecem, dorzuciłem tam również przycisk P4- ON/OFF (załączający wentylator) oraz sygnalizację dźwiękową w postaci buzzera.

Płytki LCD – która zawiera procesor ATME-GA8, przyciski sterujące oraz wyświetlacz LCD.

# Jak to działa?

**Rysunek 1** przedstawia schemat ideowy sterownika, natomiast **rysunek 2** – zasilacza. **Rysunek 3** pokazuje główną pętlę regulacji – pozostała niezmienna w odniesieniu do poprzedniej wersji sterownika. W celu zwiększenia uniwersalności układu wprowadziłem tryb serwisowy,

który w pełni pozwoli dostosować sterownik do własnych wymagań. Było to możliwe dzięki wykorzystaniu pamięci EEPROM, w której nastawy pamiętane są również przy braku napięcia zasilania. W **tabeli 1** opisane są wszystkie zmienne wykorzystywane do konfiguracji. Do trybu serwisowego (TS) wchodzimy poprzez wciśnięcie równoczesne przycisków P2 i P4 przed włączeniem sterownika. Po poszczególnych zmiennych "poruszamy się" przez przyciski P3 (góra) i P4 (dół), edycja zmiennej następuje poprzez wciśnięcie przycisku P2 (w tym przypadku P2 działa jak ENTER), zmiana wartości następuję przy użyciu P3 (góra) i P4 (dół), po ustawieniu żądanej wartości wychodzimy przyciskiem P2 (tu działa jak ESCAPE). Po ustawieniu wszystkich zmiennych zgodnie z wymaganiami należy wyłączyć i włączyć sterownik, wtedy nastąpi automatyczne zapamiętanie wartości w pamięciEEPROM wprowadzonych. Dla nas oznacza to, że konfiguracja serwisowa sterownika została zakończona. Jeżeli użytkownik nie konfigurował zmiennych, program korzysta z wartości domyślnych do momentu edycji ich w trybie serwisowym. Dzięki takiej możliwości każdy sam jest w stanie dobrać powyższe parametry, a przy okazji poeksperymentować z najlepszym ich dobraniem dla swojego pieca. Uwaga: program umieszczony w Elportalu

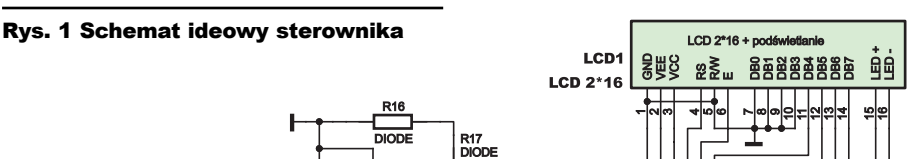

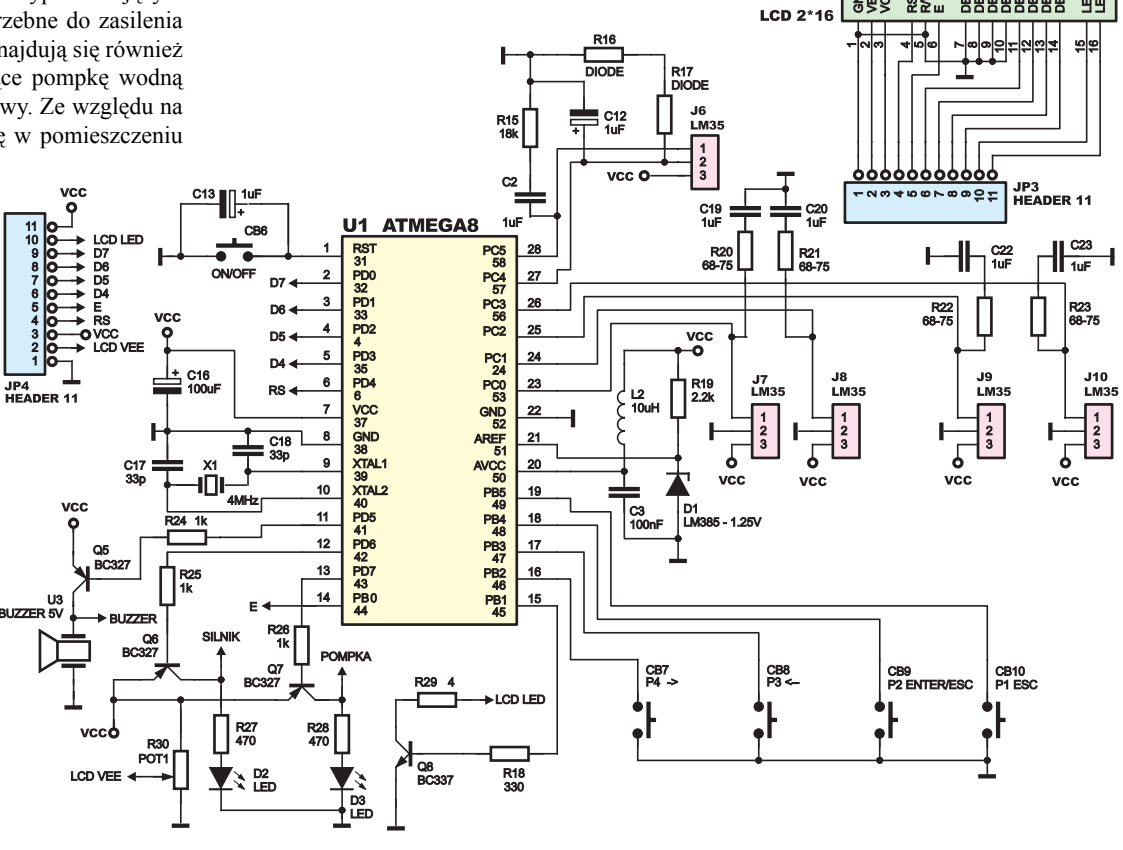

**TLEKTRONIKA,** 

to wersja o pełnych właściwościach, ale z czasem pracy ograniczonym do 1000 godzin (41 dni). Autor udostępni pełną wersję bez ograniczeń czasowych wszystkim Czytelnikom EdW, którzy się do niego zwrócą (adres mailowy na końcu artykułu).

Główne zadania procesora to pomiar temperatury, odczyt stanu przycisków sterowania oraz obsługa pompki, wentylatora i wyświetlacza LCD, który jest interfejsem pomiędzy użytkownikiem a sterownikiem. Do pomiaru temperatury posłużyły mi analogowe czujniki temperatury LM35, dzięki którym temperatura przetwarzana jest na napięcie zrozumiałe dla procesora. W pierwotnej wersji program wykorzystuje dwa czujniki temperatury podłączone pod wejścia Atmegi ADC0= T pieca oraz ADC1= T bojlera, obydwie zmienne wymagane są do prawidłowej pracy sterownika. Układ elektryczny został zaprojektowany tak, by wejścia analogowe ADC4 i ADC5 mogły dokonać pomiaru temperatury ujemnej, np. zewnętrznej. Aktualnie program obsługuje wyłącznie wejścia ADC0 i ADC1.

Tak jak w poprzedniej wersji sterownika użyłem trzech przycisków sterujących:

P2(ENT & ESC) – służy do wyboru czujnika temperatury, w obecnej formie programu mamy wybór pomiędzy temperaturą pieca lub bojlera, w celu informacyjnym w rzędzie drugim na pozycji szesnastej LCD umieściłem znakową informację o zmianie temperatury pieca (Tpieca rośnie "->", maleje "<-", niezmienna "-"), w trybie serwisowym P2 używamy podczas wejścia (ENTER) i wyjścia (ESCAPE) z trybu zmiany wartości np. Todn1.

 $P3(\uparrow)$  – służy do zmiany Todn, czyli temperatury zadanej, do której osiągnięcia sterownik dąży. Po jednokrotnym wywołaniu P3 na LCD pojawi się aktualna wartość Todn, natomiast po przytrzymaniu na czas 1s przechodzimy w tryb zmiany wartości i za pomocą P3( $\uparrow$ ) oraz P4( $\downarrow$ ) usta-

wiamy nową wartość Todn, którą zatwierdzamy P2 (ESC). W trybie serwisowym P3 jest używany do zwiększania wartości.

 $P4(\downarrow)$  – służy do załączenia sterownika po włączeniu zasilania oraz do sterowania wentylatorem (ręczne wyłączenie/włączenie). W trybie serwisowym używany do zmniejszania wartości. P4 jest jest powielony na płytce zasilacza w celu możliwości załączenia wentylatora przy piecu.

Jak widać, "sterowanie piecem" sprowadza się do konfiguracji sterownika poprzez P2-P4, reszta spada na barki programu, oczywiście informację zwrotną dostajemy z wyświetlacza LCD o rozdzielczości 2\*16 znaków.

Informacje o załączeniu pompki cyrkulacyjnej (zielona) i wentylatora (czerwona) otrzymujemy za pomocą dwóch diod D3, D2.

### Działanie sterownika

Zgodnie z rysunkiem 3 program sterownika pracuje w pętli regulacji, wskakując co czas

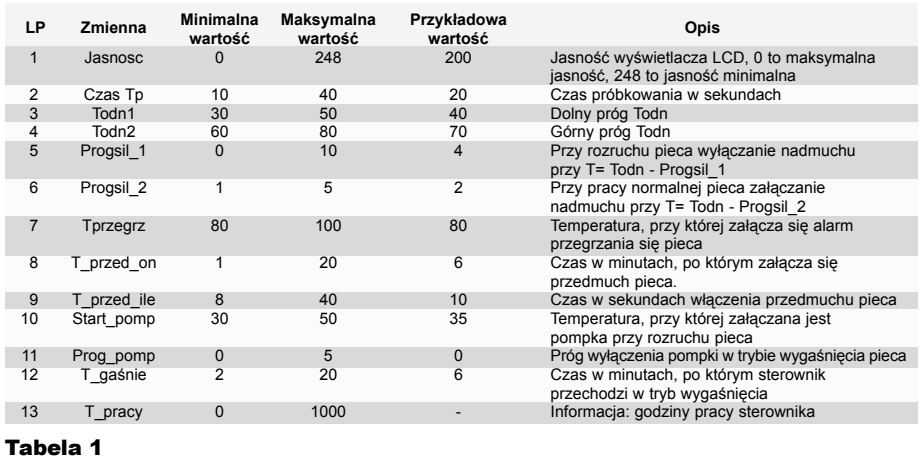

#### Rys. 2 Schemat ideowy zasilacza

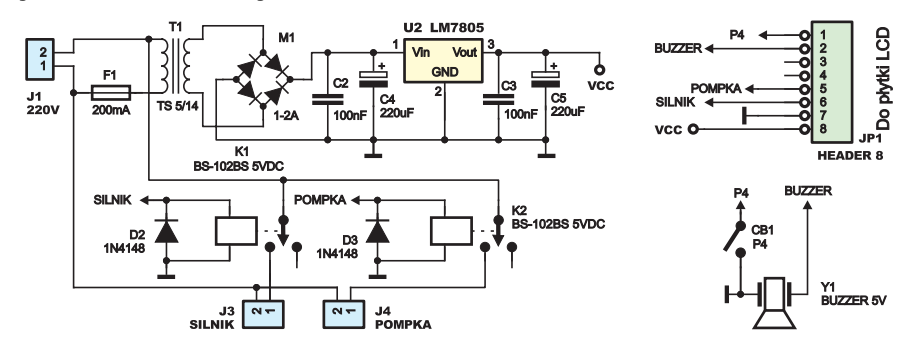

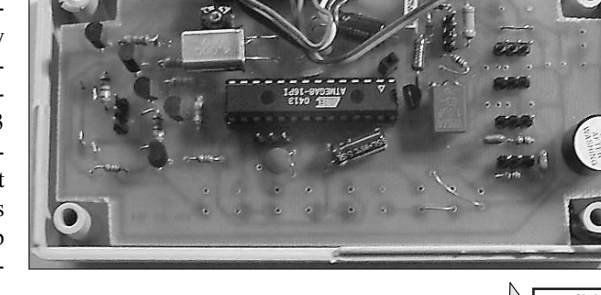

próbkowania Tp do poszczególnych podprogramów. Pierwsze trzy z nich to czyste pobranie i przetworzenie danych, które powędrują na wyświetlacz oraz będą użyte w pętli regulacji. Omówienia wymaga obsługa: *Pompki* – w jej dzia-

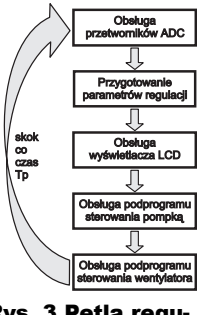

Rys. 3 Pętla regulacji sterownika

łaniu wyodrębniłem trzy tryby:

– rozruchowy przy pierwszym rozruchu pieca, trwa do momentu, gdy Tpieca =>Todn lub gdy błąd regulacji (E=Todn – Tpieca) >12, start pompki następuje od temperatury określonej w trybie serwisowym zmienną Start\_pomp,

– tryb pracy normalnej, pompka działa, gdy błąd regulacji (E=Todn – Tpieca) < 8,

– tryb wygaśnięcia pieca, wówczas temperaturą priorytetową jest Tbojlera, a E=Tbojlera–Tpieca (pompka działa gdy  $E > 0$ ). Wykrycie gaśnięcia pieca następuje poprzez obserwację zmian temperatury pieca dE przy załączonym wentylatorze.

 $(dE = E - Epoprzednia)$ ,  $dE - pochodna$ błędu, E - wartość błędu z Tp, Epoprzedniawartość błędu z Tp<sub>-1</sub>

Czas, po którym sterownik przejdzie w stan wygaśnięcia definiujemy zmienną T\_gasnie w trybie serwisowym (TS). W tym stanie sterownik dąży do utrzymania maksymalnej temperatury wody w bojlerze – wyłącza pompkę, gdy  $E(= Top<sub>1</sub> )$ 

*Wentylatora*, który załączamy przyciskiem P4. W trybie rozruchowym działa, gdy błąd E >= 4, natomiast w trybie pracy normalnej, gdy  $E \geq 2$  – obydwie wartości konfigurowalne w TS jako Progsil\_1 i Progsil\_2.

Sterownik realizuje również funkcję przedmuchów załączaną co czas T\_przed\_on i trwającą T\_przed\_ile. Warunkiem wystąpienia przedmuchu jest normalny tryb pracy oraz błąd regulacji w przedziale  $-12 \le E \le 0$ .

Inne funkcje sterownika to:

– sygnalizacja przegrzania pieca, gdy

Tpieca > Tprzegrz (Tprzegrz konfigurowalna  $W TS$ )

– automatyczne wyłączenie sterownika po czasie 20\*Tp, gdy pompka oraz wentylator nie pracują, wówczas Atmega8 przechodzi w stan uśpienia, w celu jego ponownego uruchomienia należy zresetować sterownik, – regulacja jasności podświetlania LCD za pomocą zmiennej Jasność z TS.

## Montaż i uruchomienie

Układ elektryczny sterownika nie jest skomplikowany, dlatego nie będę go szczegółowo omawiał. Idea konstrukcji i działania jest podobna do wersji poprzedniej. Układ należy zmontować na dwóch płytkach: zasilacz (**rysunek 4**) – zamknięty w obudowie Z - 30A, natomiast obudowa Z-34 skrywa płytkę LCD (**rysunek 5**) oraz wejścia czujników temperatury pieca i bojlera. Płytki zostały zaprojektowane w formacie EAGLE. Moduł zasilacza najlepiej

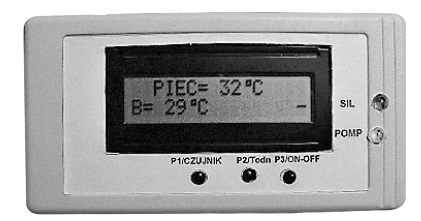

umieścić blisko pieca w tym samym pomieszczeniu, natomiast moduł wyświetlacza LCD oczywiście w pomieszczeniu mieszkalnym, co pozwoli nam efektywnie wykorzystać sterownik i ograniczyć obsługę pieca do minimum, czyli załadowania opału, gdy nastąpi taka konieczność i zostaniemy o tym poinformowani. Jako przewody sygnałowe dla analogowych czujników temperatury należy użyć przewodów ekranowanych, a ich długość nie powinna przekraczać 20m. Należy pamiętać również o zaopatrzeniu LM-a w kondensator ceramiczny 100nF pomiędzy zasilaniem a masą.

W zależności od potrzeb do modułu LCD lub zasilacza należy dodać przycisk załączenia zasilania głównego dla sterownika. Program w formacie bin jest dostępny na stronie Elportalu EdW.

Przed zaprogramowaniem procesora należy dokonać konfiguracji bitów zabezpieczających jak w ramce obok.

Projektując i programując układ starałem się zachować prostotę funkcjonalną sterownika, a dołożony tryb serwisu przyniesie użyt-

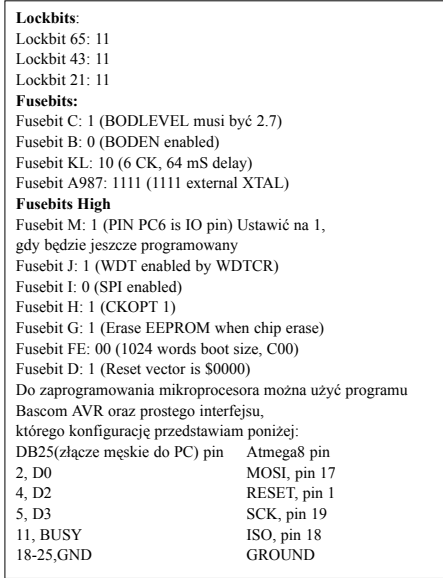

kownikowi więcej korzyści niż trudności w jego obsłudze. W przypadku uwag lub zapytań proszę o kontakt e-mailowy.

Następnym etapem (ewolucji sterownika) będzie implementacja algorytmu Fuzzy Logic (Logika Rozmyta) w systemach mikroprocesorowych. Algorytm ten idealnie nadaje się do procesu nieliniowego, jakim jest sterowanie piecem centralnego ogrzewania.

Wykaz elementów

Zasilacz

## **Krzysztof Nawacki**

*krzysztofnawacki@wp.pl*

| ٠<br><b>eil J</b><br>ωI<br>ø<br>۵<br>п<br>Ο<br>e۱<br>T 5 | 9<br>7<br>Olo<br>00000000<br>о<br><b>File</b><br>◠<br>О<br>ъ<br>ā<br>٠<br>Ю<br>٠<br>о<br>29<br>٠<br>г<br>715<br>--<br><u>م</u><br>卓<br>10.00<br>$\frac{1}{5}$<br>$\Omega$<br>×<br>"le<br>$\mathbf{c}$<br>A<br>٠<br>ō<br>o.<br>ľЭ<br>ľė<br>a<br>ΟO<br>'n<br>۸<br>o<br>ю<br>ю<br>٠<br>۰<br>г<br>٠<br>Ω<br>٠<br>n<br>٠<br>∼<br>г<br>c<br>о,<br>28<br>с<br>15<br>OΟ<br>m<br>۰<br>٠<br>Θ<br><u>[o</u><br>n<br>œ<br>P<br>a.<br>m<br>$\bullet =$<br>m-<br>۱®<br>$\circ$<br>$\circ$<br>10 | (o<br>۱œ<br>Ю,<br>٠ |
|----------------------------------------------------------|----------------------------------------------------------------------------------------------------|---------------------|
|                                                          |                                                                                                    |                     |

Rys. 4 Schemat montażowy sterownika

Rys. 5 Schemat montażowy zasilacza

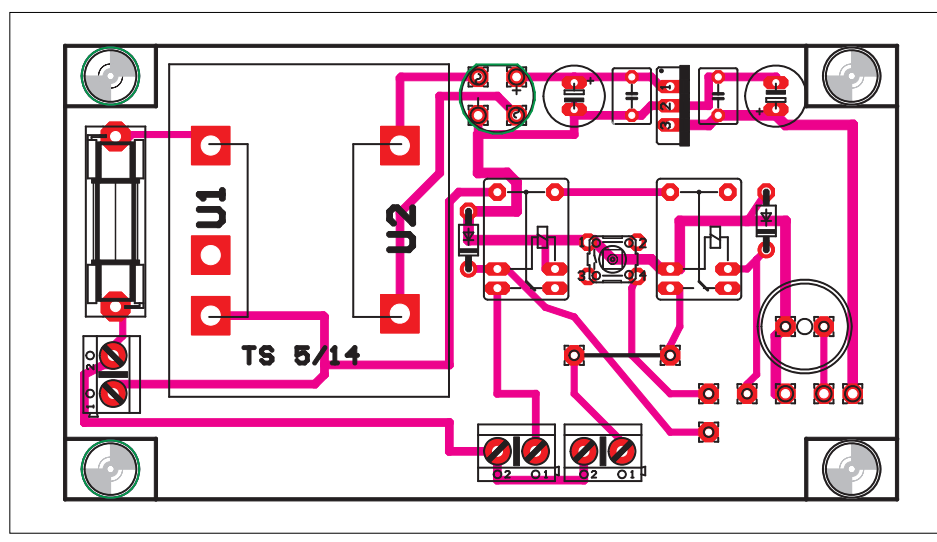

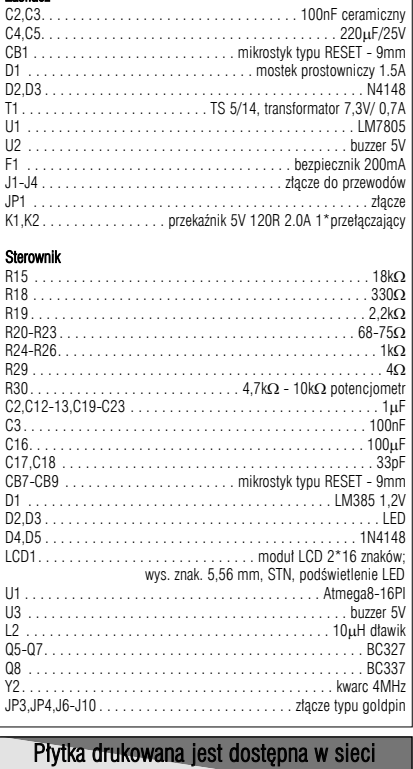

handlowej AVT jako kit szkolny AVT-2805